# **ECHONET** 機器オブジェクト詳細規定のデータ化

藤田裕之†1 杉村博†1 村上隆史†1 一色正男†1

概要:ECHONET Lite 対応機器の各機器の機能を記述した「ECHONET 機器オブジェクト詳細規定」の内容を整理し JSON フォーマットでデータ構造やデータの値を定義した. その定義に則り「ECHONET 機器オブジェクト詳細規定」 Release G に記述されている全ての情報 (178 機種, 921 機能)をデータ化した. さらにそのデータ内容の確認と評価 のために iOS 用のビューワーアプリを開発した.このデータファイルを利用することで ECHONET Lite を利用したコ ントローラやサービスの開発が効率的になる.

キーワード:エコーネットライト,ECHONET Lite,HEMS, JSON, iPhone,iOS,ツール

# **Creation of Data File from the documentation of "Detailed Requirements for ECHONET Device objects"**

HIROYUKI FUJITA†1 HIROSHI SUGIMURA†1 TAKASHI MURAKAMI†1 MASAO ISSHIKI†1

*Abstract*: We have reviewed contents of the document "Detailed Requirements for ECHONET Device objects" that describes details of every function of every ECHONET device, and defined data structure and data values in JSON format. Based on the definition, we have created a data file that describes all information in the document of Release G that includes 178 devices and 921 functions. And also we developed viewer software for iOS to verify and evaluate the data. We are sure this data file can accelerate the development of controllers and services utilizing ECHONET Lite.

*Keywords*: ECHONET Lite, HEMS

## **1.** はじめに

HEMS の基盤となる ECHONET Lite プロトコルの仕様は 通信パケットの仕様と各機器の機能詳細の仕様で構成され ている.前者は ECHONET Lite SPECIFICATION(第1部〜 第5部) [1]に記述されており、後者は「ECHONET SPECIFICATION APPENDIX ECHONET 機器オブジェクト 詳細規定」[2]に記述されている. ECHONET Lite を利用し てコントローラやサービスを開発する場合は、この 「ECHONET 機器オブジェクト詳細規定」を参照して送信 データのパラメータ設定や,受信データ解析等を実施する.

例えばエアコンの運転モードを冷房に変更したい場合は, まず機器オブジェクト一覧から「家庭用エアコン」を検索 し、該当するページを参照し、対応する機器オブジェクト コード (0x0130) を取得する. 次に家庭用エアコンのプロ パティから運転モードを検索し対応するプロパティコード (0xB0)を取得する.運転モードのプロパティ内容から冷 房に対応するコード (0x42) を取得する. これらのデータ から EOJ=0x0130, EPC=0xB0, EDT=0x42 として ECHONET Lite パケットを作成し送信する.

ECHONET 機器オブジェクト詳細規定は PDF のみで配布

されている.記述されている膨大な量の情報(a)はバイナリ ーデータに関する記述である.プログラムから容易に利用 できるような API や SDK はエコーネットコンソーシアム からは提供されていない.ECHONET 機器オブジェクト詳 細規定に記述されている情報はプログラムから直接は利用 できないため,コントローラやサービスのプログラム開発 時には「ECHONET 機器オブジェクト詳細規定」を目で見 てデータを手入力する必要があるという非効率な開発環境 である.

従来,「ECHONET 機器オブジェクト詳細規定」をデータ 化する試みは Sony Computer Laboratory などで行われてき た(3)が、後述するように機能毎の状態表現や制御パラメー タのデータ表現があまりにも多彩であるために,データ化 は機器オブジェクトコードやプロパティコードなど表現し やすい一部の情報に限られていた.また ECHONET Lite 用 SDK を市販しているベンダーは SDK の内部にデータベー スを構築しているが、それらのデータはオープンになって いない.

ECHONET Lite を利用したコントローラやサービスの開 発を促進するためには,ECHONET 機器オブジェクト詳細 規定に記述されている情報をオープンな形で利用できるよ うにする必要がある. 本研究では特に機能毎のプロパティ

<sup>†1</sup> 神奈川工科大学 

Kanagawa Institute of Technology

a) Release G の場合, 総ページ数は 493 ページ, 178 機種, 921 機能に関し て記述されている

内容に記述されている状態表現や制御パラメータのデータ 構造とデータ表現を検討した. この検討結果を基にして 「ECHONET 機器オブジェクト詳細規定 Release G」の内容 を全てデータ化し,GitHub で公開した(b).さらにこのデー タの有用性を確認するために,iOS 用のビューワーアプリ を開発し,ソースコードを GitHub で公開した(c).

# **2.** 解決する課題

ECHONET 機器オブジェクト詳細規定の内容を家庭用エ アコンに関する記述(図1)を例にして説明する. クラス グループコード(0x01)とクラスコード(0x30)を組み合 わせた2バイトデータ(0x0130)で家庭用エアコンを表現 し、これを ECHONET Object (EOJ) と呼ぶ. プロパティ 名称欄にはデバイスが持っている機能の名前が記述されて いる.EPC 欄にはプロパティ毎に割り振られた 1 byte の値 が記述されている.EPC は ECHONET Property Code の略 称である.プロパティ内容の欄にはプロパティの定義と取 りうる値が簡単に記述されている.詳細な内容はテーブル の後に記述されている.データ型の欄には C 言語の型表現 を利用してデータの型が記述されている.データサイズの 欄にはデータのサイズがバイト単位で記述されている. 単 位の欄にはデータの単位と倍率が記述されている.アクセ スルールの欄には,そのプロパティに対してアクセスでき る命令の種類が記述されている.必須の欄にはそのプロパ ティの実装が必須であるか否かが記述されている.状変時 アナウンスの欄には,プロパティ値の変化時にデバイスか ら自発的に「状変時アナウンス」を送信する機能の実装が 必要であるか否かが記述されている.備考欄には主にアク セスルールに関する条件が記述されている.

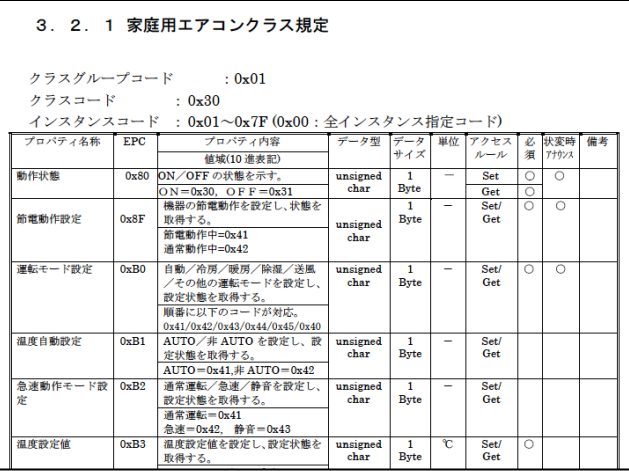

図 1 ECHONET 機器オブジェクト詳細規定の例 これらの情報を,プログラムで利用しやすい形にデータ 化することが本課題である.以下に課題を掘り下げて説明

#### する.

記述されている内容を整理すると大きく分けて基本項目, アクセスルールに関する項目,プロパティ内容に関する項 目に分類できる.

- 基本項目:プロパティ名称, EPC
- アクセスルールに関する項目:アクセスルール,必須, 状変時アナウンス,備考
- プロパティ内容に関する項目:プロパティ内容,デー タ型,データサイズ,単位

基本項目に関しては記述されたデータをそのまま利用す ればいい.

アクセスルールに関しては,デバイスが対応するプロパ ティを実装している場合に ECHONET Lite の3種類の命令 (Set, Get, 状変時アナウンス)のどれに対応するか,また その命令の対応が必須であるかどうかに関して情報が整理 されておらず統一的な表現となっていないことが課題であ る.

プロパティ内容に関する項目に関しては、更に具体例を 挙げて説明する.

0x0130:家庭用エアコン

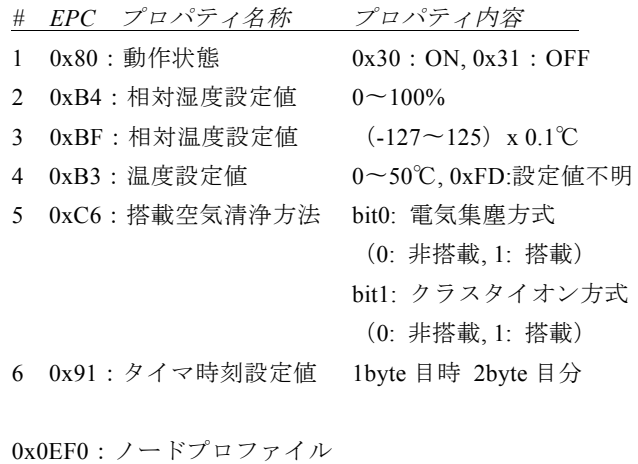

*# EPC* プロパティ名称 プロパティ内容

7 0x83:識別番号 17byte の任意の値

0x0288:低圧スマート電力量メータ

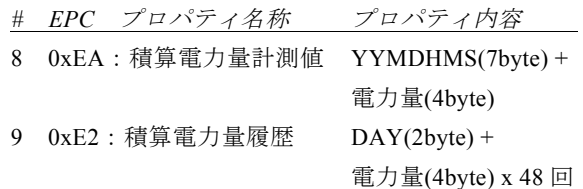

### 具体例の解説

- #1 ON/OFF の状態を 0x30 と 0x31 の値に割り当てる Key & Value データ.
- #2 数値データ.値域(0〜100)と単位(%)をもつ.
- #3 正負の値をとる数値データ.値域(-127〜125)と単位

j b https://github.com/KAIT-HEMS/ECHONET-APPENDIX

c https://github.com/KAIT-HEMS/ELViewer

Vol.2017-GN-100 No.32 Vol.2017-CDS-18 No.32 Vol.2017-DCC-15 No.32 2017/1/21

(℃) と倍率 (x0.1) をもつ.

- #4 数値データと Key & Value データの両方を取りうる.
- #5 bitmap 形式のデータ
- #6 時刻データ
- #7 任意のバイナリーデータ
- #8 複数の種類(年月日時分秒と電力量)のデータ
- #9 一部のデータ(電力量)の繰り返し

以上のようにプロパティの内容は様々な種類のデータが 存在する.また一つのプロパティの中で複数の種類のデー タが存在する.このようなさまざまなデータを記述できる データ表現方法とデータ構造を定義することが課題である.

#### **3.** 課題解決の方針

ECHONET Lite を利用したコントローラやサービスのプ ログラム開発時に容易に利用できることを前提に 「ECHONET 機器オブジェクト詳細規定」に記述されてい るできるだけ多くの情報をデータ化することを基本方針と する.「ECHONET 機器オブジェクト詳細規定」に記載され ている全ての機器オブジェクトの全ての機能(Release G に は 178 の機器オブジェクト,921 の機能について記述され ている)をレビューした上でデータ化の詳細を決定する.

データ化の形式としては,さまざまなプログラム言語か ら容易に利用でき,Web アプリとの親和性が高く,またデ ータ表現の柔軟性を考慮して JSON フォーマットを採用す ることにした.

図2に示すように機器オブジェクトは全ての機器で共通 なスーパークラスと機器毎に異なる機器オブジェクト詳細 規定からなる.またノードプロファイルのスーパークラス は機器オブジェクトのスーパークラスと同一ではない.そ こで今回は以下の3つの JSON データファイルを作成する.

- ノードプロファイル用 JSON file: ノードプロファイルのスーパークラスと機器オブジェ クト情報を記述したもの
- スーパークラス用 JSON file: ノードプロファイル以外の機器オブジェクトのスーパ ークラスの情報を記述したもの
- 機器オブジェクト用 JSON file: ノードプロファイル以外の機器オブジェクトの情報を 記述したもの

プログラムでのパースを容易にするために全く同じ書式, 構造でデータファイルを作成する.

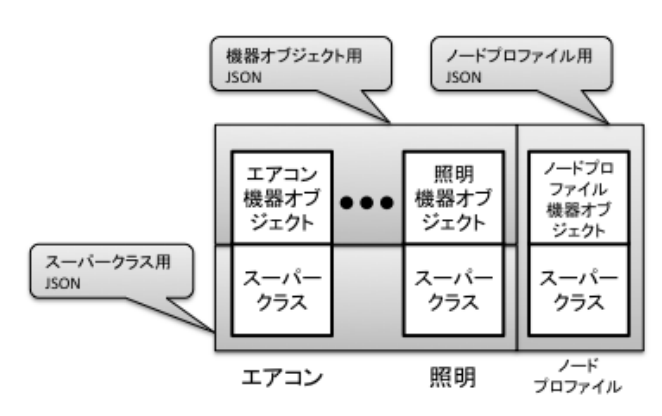

図 2 機器オブジェクトとスーパークラス

# **4.** 提案するデータ化について

まずデータファイルの全体構成を説明する. それからア クセスルールとプロパティデータに関して説明する.

#### **4.1** 全体の構成

{

}

JSON データの全体構成を以下に示す.

 "version":"G", "date":"2016/8/23", "elObjects":{ ... }

"version"は「ECHONET 機器オブジェクト詳細規定」の Release version を示す . "date" はデータ作成日を示 す."elobjects"は以下のように EOJ のコードを KEY として 機器オブジェクトを列挙する.

```
"elObjects":{
      "0x0130":{ ... } // 家庭用エアコン
      "0x0260":{ ... } // 電動ブラインド
      "0x0288":{ ... } // 低圧スマートメータ
      "0x0290":{ ... } // 一般照明
      "0x03B7":{ ... } // 冷凍冷蔵庫
   ...
  } 
機器オブジェクトはオブジェクト名と EPC の列挙で構成
される.
  "0x0130":{
      "objectName":"家庭用エアコン",
      "epcs":{
         "0xB0":{ ... } // 運転モード設定
         "0xB1":{ ... } // 温度自動設定
         "0xB2":{ ... } // 急㏿動作モード設定
         "0xB3":{ ... } // 温度設定値
         ...
```
 } } EPC は基本項目とアクセスルールに関する項目が記述され た後にプロパティ内容に関する項目が"edt"として記述さ れる."epcName"は EPC の名前を示す."epcSize"はこの EPC に対応する EDT のデータサイズを示す."accessMode"及 び"edt"に関しては次節以降で解説する.

"0xB3":{

```
"epcName":"温度設定値",
"epcSize":1,
"accessModeSet":"required",
"accessModeGet":"required",
"accessModeAnno":"notApplicable",
"accessModeCondition":"-",
"edt":[<ELEMENT1>, <ELEMENT2 >, ... ]
 }
```
## **4.2** アクセスルールに関する項目

アクセスルールに関しては、Set, Get, 状変時アナウンス それぞれに対して実装の必要性を以下のクライテリアで記 述する.

- 必須:required

{

}

- 必須ではない: optional
- 適応外:notApplicable

備考欄の情報は accessModeCondition として string で表現 する. 以下にサンプルを示す.

```
"accessModeSet":" optional",
"accessModeGet":"required",
"accessModeAnno":" notApplicable",
"accessModeCondition":"-"
```
### **4.3** プロパティ内容に関する項目

プロパティ内容に関しては,様々な種類のデータを表現す る方法と,繰り返しも含めて複数のデータを表現するデー タ構㐀について述べる

### **4.3.1** データ表現

 「ECHONET 機器オブジェクト詳細規定 Release G」に記 述されているプロパティの内容を全てレビューしデータ表 現を以下のように整理した.

a) Key & Value 値:

解説:個々の状態に数値を割り当てる場合.

(例)  $ON=0x30$ ,  $OFF=0x31$ 

表現方法:JSON の object 形式で Key と Value を列挙 する.

(例)"keyValues":{"0x30":"ON", "0x31":"OFF"}

b) 数値データ:

解説:数値そのものに意味がある場合.

(例)25%, -5℃

表現方法:数値データは以下の項目で記述する.

- "integerType": 数値が符号なし"Unsigned"か,符号付 き"Signed"かを示す
- "magnification": 数値データに対する倍率を 10 の N 乗表記した指数部.省略可.例: 100 倍の場合: 2, 0.1 倍の場合:-1
- "unit": 単位.省略可.例: "℃"
- "min": 値域の最小値, 例: 0
- "max": 値域の最大値, 例: 100

(例)"numericValue":{ "integerType":"Unsigned", "magnification":-1, "unit":"A", "min":0, "max":1000} Unsigned data. 値域は 0A から 100.0A. 倍率は 0.1 倍. c) レベルデータ: 解説:制御のレベルをある範囲の値に対応させる場合. (例)レベル 1〜レベル 8 を 0x31〜0x38 に対応させる 表現方法:最小値(min)と最大値(max) を object 形式で で記述する. (例) " level ": {"min":49, "max":56} d) ビットマップデータ: 解説:bit 毎に動作を割り当てる場合.例:搭載空気清 浄方法 bit0(電気集塵方式):非搭載=0, 搭載=1, bit1 (クラスタイオン方式):非搭載=0, 搭載=1 表現方法:bitmap は以下の項目で記述する. "bitName":名前.例: "電気集塵方式" "bitRange":対応する bit の番号.複数 bit を指定する 場合は列挙する.例: [0], [0,1,2] "bitValues":bit(s)の値と Value を object 形式で記述す る.例: {"0":"ON", "1":"OFF"} (例) " bitmap":{"bitName":" 制御レベル ", "bitRange":[0,1,2], "bitValues":{"0":"level0", "1":"level1", "2":"level2", "3":"level3", "4":"level4", "5":"level5", "6":"level6", "7":"level7"}} e) RAW データ: 解説:データを意味のある数値としてではなく、値そ のものを利用する場合.例: 製造番号 表現方法:rawData の type を記述する."binary", "ASCII", "ShiftJIS"を定義している. (例)"rawData":"binary" f) カスタムタイプ: 解説:複数のデータの組み合わせで特定の意味を持た せる場合.例: 年月日(2byte, 1byte, 1byte), 日時(1byte, 1byte) 表現方法:custom type として以下のものを定義してい る. YYM: Year(2byte), Month(1byte) YYMD: Year(2byte), Month(1byte), Day(1byte) HM: Hour(1byte), Minute(1byte) HMS: Hour(1byte), Minute(1byte), Second(1byte) HMF: Hour(1byte), Minute(1byte), Frame(1byte) MS: Minute(1byte), Second(1byte) (例)" customType":" YYMD" g) その他のデータ: 解説:特定の EPC 固有のデータ表現の場合はそれを抽 象化して表現してもプログラムとしては再利用できな いので意味がない. また単にプレースホルダーとして

- の「予約済み」も含む.
- 例:DR イベントコントローラの EPC=0xE0(イベント

情報) 表現方法:others として以下のものを定義している. "referSpec": 仕様書参照 "reserved": 予約済

(例)" others":"referSpec"

#### **4.3.2** プロパティ内容のデータ構造

前節ではさまざまな種類のデータの表現方法を定義した. 本節では,一つのプロパティの中で複数種類のデータを扱 う場合の記述方法を定義する.

a) 一つのデータに複数のデータ表現が混在する場合 例えば家庭用エアコン (EOJ:0x0130) の室内温度計測値 (EPC: 0xBB)のプロパティ内容は以下のように定義され ている.

 $-127^{\circ}\text{C} \sim 125^{\circ}\text{C}$ 

overflow: 0x7F, underflow: 0x80, 計測不能:0x7E

これは室内温度計測値が値によって「数値データ」の場合 と「Key&Value 値」の場合があることを示している。この ように一つのデータに複数のデータ表現が混在する場合は, 以下のように列挙して記述する.

"content":{ "numericValue":{ ... }, "keyValues":{ ... } }

b) 一つのプロパティの中に意味・タイプ・サイズなどが異 なるデータが複数存在する場合

例えば低圧スマート電力量メータ (EOJ:0x0288) の定時 積算電力量計測値(EPC:0xEA)のプロパティ内容は以下の ように定義されている.

1〜7バイト目:年月日時分秒(YYMDHMS)

8〜11バイト目:積算電力量計測値(0〜99,999,999) このように一つのプロパティの中に意味・タイプ・サイズ などが異なるデータが複数存在する場合もある. そこで意 味を持つ最小のデータの単位として ELEMENT という概念 を導入する.上記の例は,定時積算電力量計測値というプ ロパティが年月日時分秒という ELEMENT1と積算電力量 計測値という ELEMENT2で構成されているということで ある.

プロパティデータ (edt) は、ELEMENT の配列として記 述する. ELEMENT の記述方法は次節で説明する.

"edt":[

 { ELEMENT 1 の記述 }, { ELEMENT 2 の記述 }, { ELEMENT 3 の記述 }, ... ]

c) ELEMENT の繰り返しがある場合

例えば低圧スマート電力量メータ (EOJ:0x0288)の積算 電力量計測値履歴1 (EPC:0xE2)のプロパティ内容は以下 のように定義されている.

1〜2バイト目:積算履歴収集日(0〜99) 3バイト目以降: 積算電力量計測値 (0~99,999,999) の 48 回繰り返し このように、ある ELEMENT が繰り返される場合もある. そこで各 ELEMENT の記述を ELEMENT 名, ELEMENT サ イズ, ELEMENT の繰り返し回数, コンテンツで定義する. 上記の例は,このように記述できる.

第1ELEMENT

```
 { 
           "elementName":"積算履歴収集日",
           "elementSize":1,
           "repeatCount":1,
           "content":{
              "numericValue":{
                  "integerType":"Unsigned",
                  "magnification":0,
                  "unit":"day",
                  "min":0, "max":99
    } 
          } 
       } 
第2ELEMENT
       { 
           "elementName":"積算電力量計測値",
           "elementSize":4, 
           "repeatCount":48, 
           "content":{
              "numericValue":{
                  "integerType":"Unsigned",
```
 "magnification":0, "unit":"kWh", "min":0, "max":99999999 } }

}

以上の定義をもとに、図3に JSON データの例を示す.

#### 情報処理学会研究報告 IPSJ SIG Technical Report

jason  $\overline{f}$ "version":"G "date":"2016/8/23",<br>"elObjects":{ "0x0130":{ "ohiectName" "家庭用エアコン"  $"epcs":$  $"0xB0":$  ... }  $"0xB3":$ { i3":{<br>"epcName":"温度設定値",<br>"epcSize":1, "accessModeSet":"required", , accessmoaeset : requirea<br>"accessModeGet":"required",<br>"accessModeAnno":"required", "accessModeCondition":"-"  $"$ edt":[  $\mathbf{f}$ 'elementName":"温度設定値", "elementSize":1, "reneatCount":1 content":{ "keyValues": {"0xFD": "設定値不明"} numericValue": { "integerType": "Unsigned", "magnification":0,  $"unit":$ "min":0, "max":50  $\mathbf{F}$  $\overline{\mathbf{r}}$  $\rightarrow$  $\rightarrow$  $\blacksquare$  $\mathbf{F}$  $\overline{1}$  $\overline{\phantom{a}}$  $\mathbf{I}$  $\mathbf{B}$ 

図 3 JSON データ

### **5. Data Viewer** アプリ

作成した JSON ファイルを利用して iPhone 用の Data Viewer アプリを開発した. JSON ファイルの構造が使い易 い形式になっているかを確認するためと,データそのもの をチェックするためである.また UDP で受信したデータを 解析する場合などにリファレンスブック代わりとしても利 用できるという意味で実用的なアプリでもある.

ソースコードは GitHub で公開している.画面表示は全て TableView を利用し, NavigationViewController で画面遷移 を行なっている.

図4~図6にアプリケーションのキャプチャ画面を示す. 図4は TOP 画面である. ここで機器オブジェクト, Node Profile,Super Class を選択する.この3種類のデータは別々 の JSON file であるが、データ構造を全く同一にしたおかげ で,プログラム中ではファイル名以外まったく同じコード で記述できた.

 図5は機器オブジェクトの選択画面である.178 機種の 候補から選択する.

 図6は選択された機器オブジェクトの EPC 選択画面で ある.表示される EPC は選択した機器オブジェクトに対応 したものである. EPC の総数はのべで 921 種類である.

 図7は選択された EPC の詳細データである.最初のセク ションに名前やアクセスモードなどの共通項目が記述され ている.それ以降のセクションには各エレメント毎の情報

が記述されている.

 $10.57$ 

 $SIME1.$ 

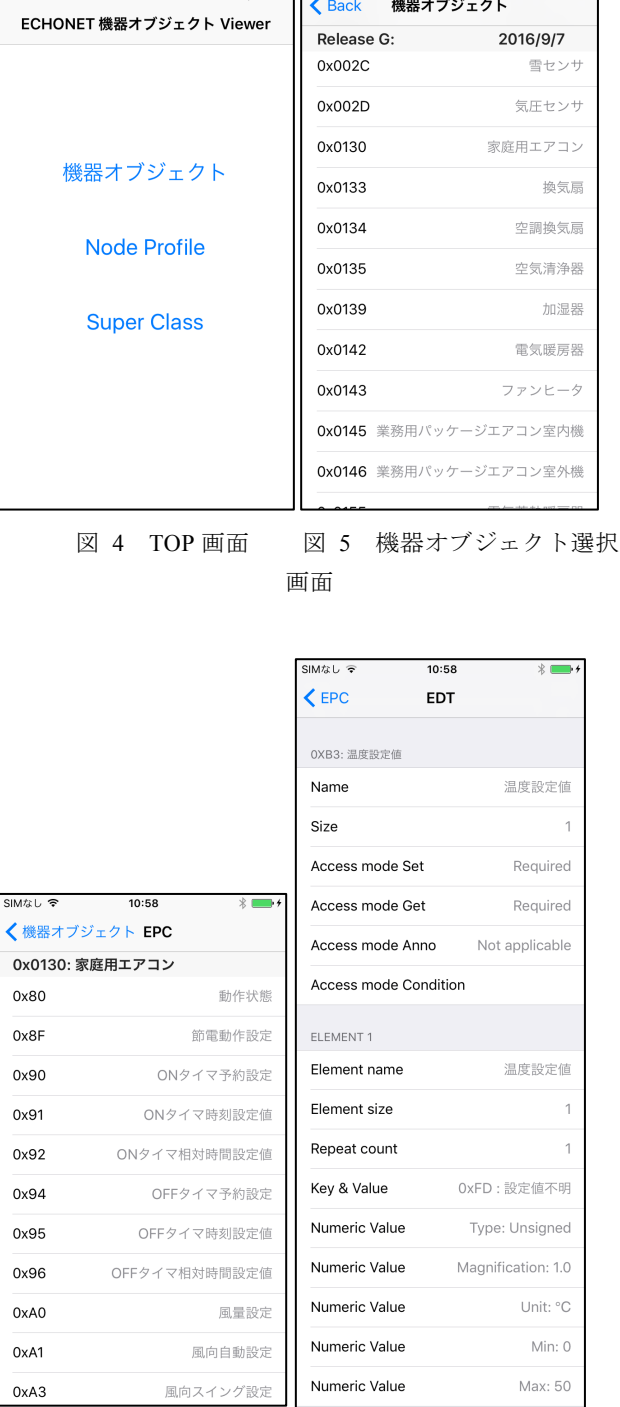

 $* \rightarrow \cdot$ 

図 6 EPC 選択画面 図 7 EDT 選択画面

### **6.** 結論

ECHONET 機器オブジェクト詳細規定に記述されている 膨大な情報をもとに,JSON フォーマットを利用してプロ グラムで利用しやすいデータファイルを作成することがで きた.これにより ECHONET Lite を利用したアプリケーシ ョンやサービス開発の促進が期待される.

#### Vol.2017-GN-100 No.32 Vol.2017-CDS-18 No.32 Vol.2017-DCC-15 No.32 2017/1/21

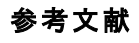

1. "ECHONET Lite SPECIFICATION Version 1.12" http://echonet.jp/spec\_v112\_lite/ 2 "ECHONET 機器オブジェクト詳細規定 Release G Revised" http://echonet.jp/spec\_object\_rg\_revised/ 3 ECHONETLite-ObjectDatabase, https://github.com/SonyCSL/ECHONETLite-ObjectDatabase